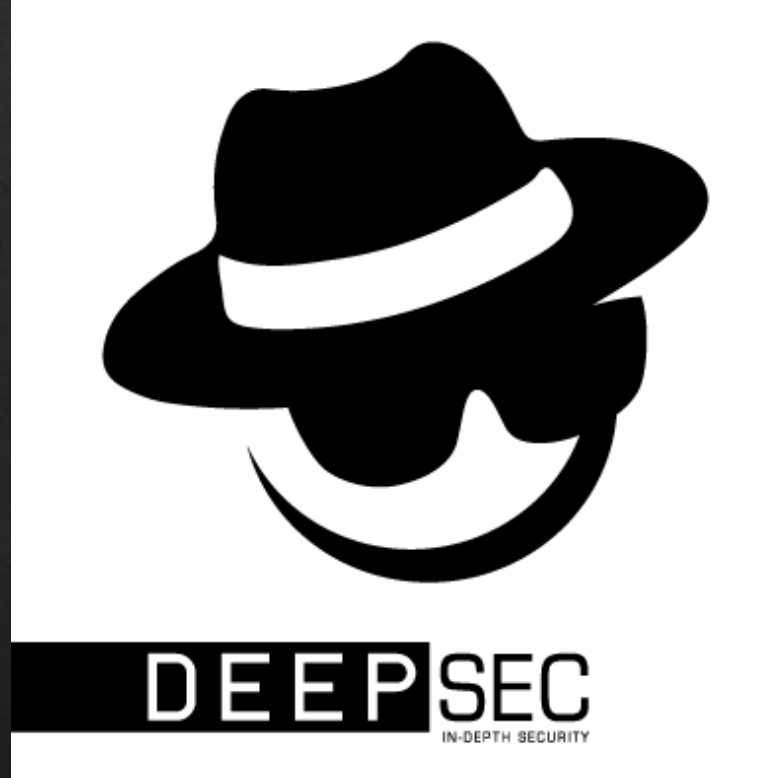

### Abusing Google Play Billing for fun and unlimited credits!

Guillaume Lopes - @Guillaume\_Lopes

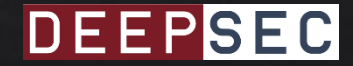

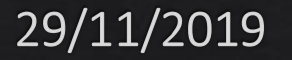

### Who am  $\mathsf{P}$

- Senior Penetration Tester at RANDURISEC
	- 10 years of experience in different fields (Active Directory, Windows, Linux, Web applications, Wifi, Android)
- Member of the Checkmarx Application Security Research Team
	- https://www.checkmarx.com/category/blog/technical-blog/
- Security Researcher at Cobalt.io
- Play CTF (Hackthebox, Insomni'hack, Nuit du Hack, ...)
	- Gives a hand to the Tipi'hack team

Agenda

1. Google Play Billing Presentation 2. Known Vulnerabilities 3. Vulnerable Applications 4. Conclusion

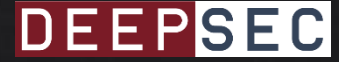

## Google Play Billing Presentation How does it work?

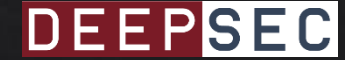

- Google Play Billing (or Google InApp Billing)
	- . "service that lets you sell digital content inside your Android app"

- Android framework that allows to easily monetize applications
	- One-time products
	- Subscriptions

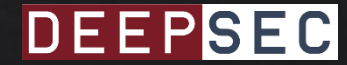

- One-time products
	- . You can buy it only once
		- Premium version of an app
		- Extra products (coins, credits, music, etc.)

- Subscriptions
	- Need a regular payment (daily, weekly or monthly)
		- Subscription to a magazine or a newspaper

- Payment is handled by Google
	- Need to have Google Play services in your device
	- Credit card not exposed to the developers
	- Products need to be defined in the Google Play Console
	- Tracking made by Google

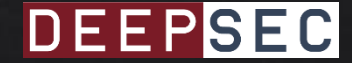

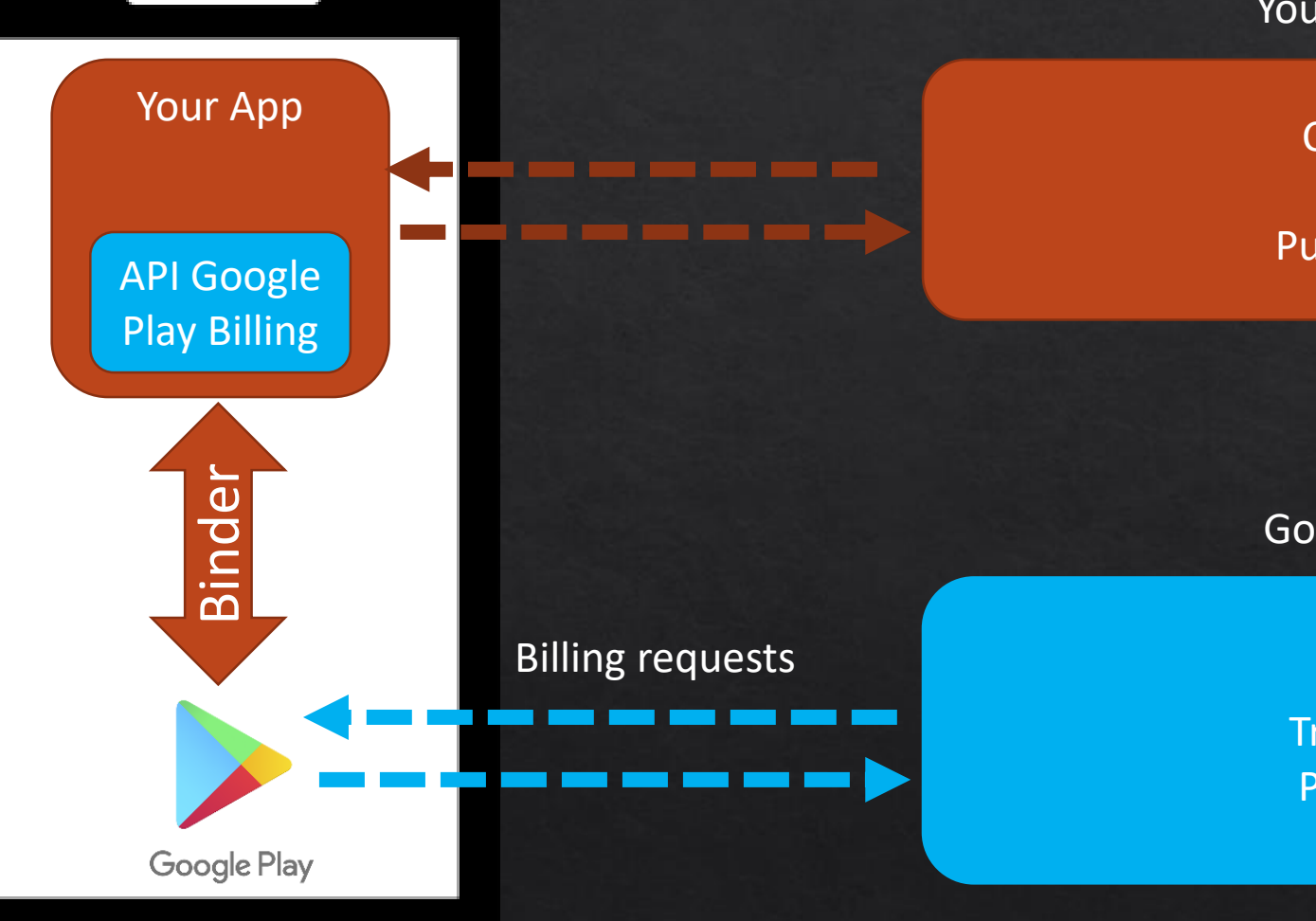

Your server (optional)

Content delivery Purchase data Purchase validation

Google Play Backend

Checkout flow Product list Track transactions Process payment

…

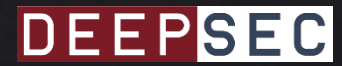

 $\Delta$ 

 $\bigcirc$ 

 $\Box$ 

• Payment process handled by Google

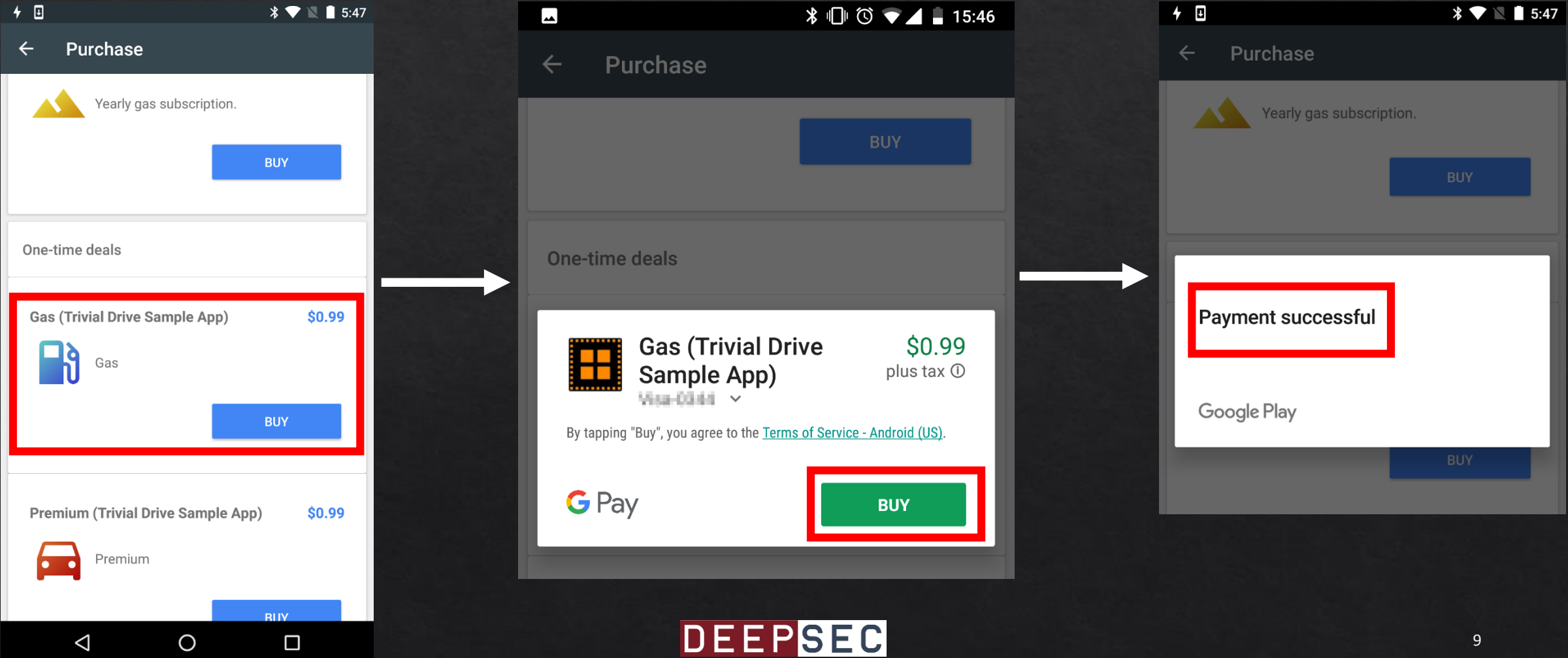

- Purchase validation can be performed in 2 ways
	- Verify purchase on a server
	- Verify purchase on a device

- In any case, Google returns a JSON object containing the response data of the purchase
	- . INAPP PURCHASE DATA

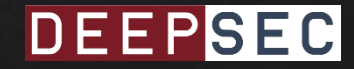

- The JSON object contains
	- orderId: Identifier of the transaction
	- · packageName: App name
	- · productId: Product identifier
	- purchaseState: Integer with 2 possible values 0 (Purchased) or 1 (Canceled)
	- purchaseToken: String generated by Google Play to uniquely identify the transaction

**{**

**}**

```
· Example of INAPP_PURCHASE_DATA
```

```
"orderId":"6395511243536442409.3765700896946863",
"packageName":"com.lima.doodlejump",
"productId":"doodlejump.candys1000",
"purchaseTime":1574248391379,
"purchaseState":0,
"developerPayload":"",
"purchaseToken":"ijkgeytwuimhgxidsloanbnc"
```
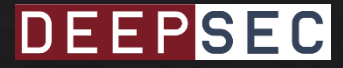

- Google Play signs the JSON object
	- The Google Play Console generates an RSA key pair for each application
	- The private key is associated to the application used
	- The application uses the public key to validate the signature

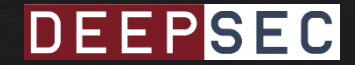

• Google recommends to validate purchase details on a server controlled by the developer

Note: It's highly recommended to verify purchase details using a secure backend server that you trust. When a server isn't an option, you can perform less-secure validation within your app.

• However, it is still possible to verify the purchase on the device by validating the signature

Warning: This form of verification isn't truly secure because it requires you to bundle purchase verification logic within your app. This logic becomes compromised if your app is reverse-engineered.

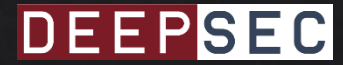

- Trivial Drive v2
	- Sample app
	- Example on how to use the Google Play **Billing API**

\* Security-related methods. For a secure implementation, all of this code should be implemented on \* a server that communicates with the application on the device.  $*$  /

public class Security {

private static final String TAG = "IABUtil/Security";

private static final String KEY FACTORY ALGORITHM = "RSA"; private static final String SIGNATURE ALGORITHM = "SHA1withRSA";

7\*\*

\* Verifies that the data was signed with the given signature, and returns the verified \* purchase.

\* @param base64PublicKey the base64-encoded public key to use for verifying.

\* @param signedData the signed JSON string (signed, not encrypted)

\* @param signature the signature for the data, signed with the private key

\* @throws IOException if encoding algorithm is not supported or key specification \* is invalid

 $*$ 

public static boolean verifyPurchase(String base64PublicKey, String signedData,

String signature) throws IOException {

if (TextUtils.isEmpty(signedData) | TextUtils.isEmpty(base64PublicKey)

|| TextUtils.isEmpty(signature)) {

BillingHelper.logWarn(TAG, "Purchase verification failed: missing data."); return false;

PublicKey key = generatePublicKey(base64PublicKey); return verify(key, signedData, signature);

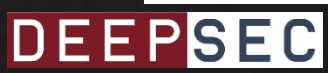

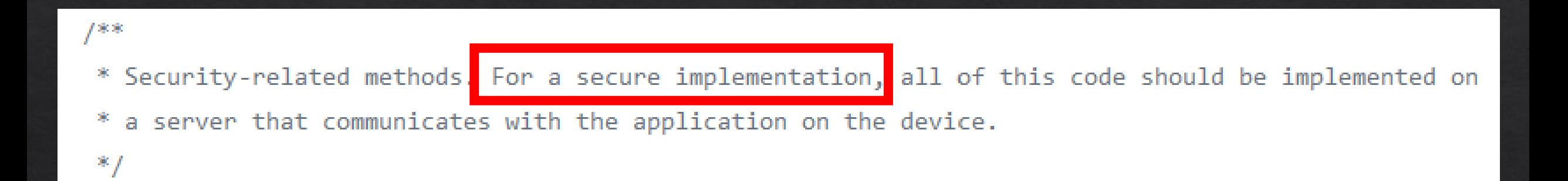

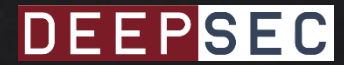

- And what about 3rd party libraries?
	- Prime31

#### **Purchase Validation**

Google highly recommends always validating purchases on a secure server. The plugin will do on device validation for you but Android apps are very easily hacked so this should not be relied on.

#### • UnitylAP

- Local validation: For client-side content, where all content is contained in the application and is enabled once purchased, the validation should take place on the target device, without the need to connect to a remote server. Unity IAP is designed to support local validation within your application. See Local validation below for more information.
- Remote validation: For server-side content, where content is downloaded once purchased, the validation should take place on the server before the content is released. Unity  $\bullet$ does not offer support for server-side validation however, third-party solutions are available, such as Nobuyori Takahashi's IAP project.

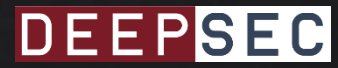

# **EXCUSE ME**

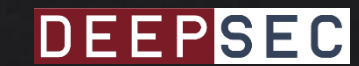

- Google gives the possibility to validate the purchase locally
	- In the documentation, Google performs the validation on the device
	- Well know 3<sup>rd</sup> party libraries only support device validation
- So what do you think developers are going to do?

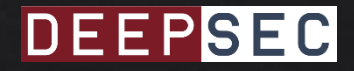

# Known Vulnerabilities A little bit of history

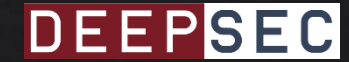

- 2013: Dominik Schürmann found 2 vulnerabilities allowing to bypass the payment process
	- Bug disclosed to Google (Hall of Fame)
- Dominik developed an app as PoC called BillingHack

 $\P$   $\blacksquare$   $\P$  9:23

. Just need to launch the app in background

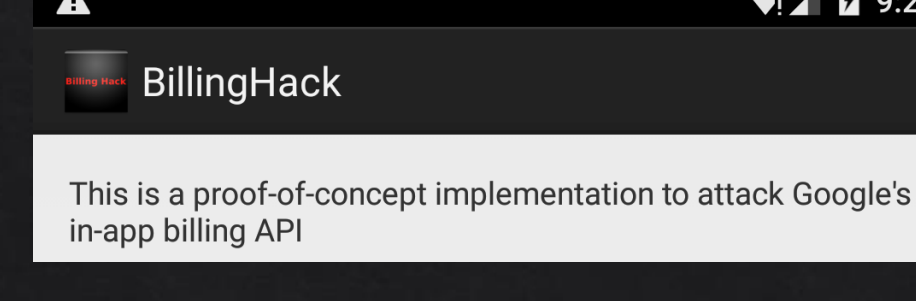

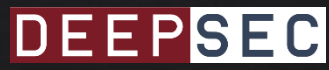

1. A malicious app can impersonate the Google Play Billing service (com.android.vending)

Define an Intent filter with a high priority  $\bullet$ 

<intent-filter android:priority="2147483647" > <action android:name="com.android.vending.billing.InAppBillingService.BIND" /> </intent-filter>

- **Note**  $\bullet$ 
	- An implicit Intent is sent to initiate the Billing service  $\bullet$
	- Android decides which component should receive the intent  $\bullet$ based on the intent information

#### 2. If the signature is an empty string, the validation is true

```
public static boolean verifyPurchase(String base64PublicKey, String signedData, String signature) {
    if (signedData == null) {
      Log.e(TAG, "data is null");
      return false;
    }
    boolean verified = false;
    if (!TextUtils.isEmpty(signature)) {
      PublicKey key = Security.generatePublicKey(base64PublicKey);
      verified = Security.verify(key, signedData, signature);
      if (!verified) {
         Log.w(TAG, "signature does not match data.");
         return false;
```

```
}
return true;
```
**}**

}

Your App

#### 1. Implicit Intent to start the Billing service

API Google Play Billing

2. Obtain the Intent due to the Intent filter

- 3. Replies with:
- A fake JSON object
- An empty signature

**BillingHack** 

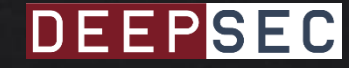

**Android** 

System

- Google fixed these 2 vulnerabilities by applying the following modifications
	- 1. Every app using the Google Play Billing API should define which is the targeted package for the intent

Intent intent = new Intent("com.android.vending.billing.InAppBillingService.BIND"); **intent.setPackage(« com.android.vending");**

If an explicit Intent is not defined, Google won't  $\bullet$ allow the app to be published on the Play Store

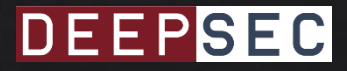

#### 2. The function checking the signature was modified in order to return true only if the signature is valid

```
public static boolean verifyPurchase(String base64PublicKey, String signedData, String signature) {
   if (TextUtils.isEmpty(signedData) || TextUtils.isEmpty(base64PublicKey) ||
           TextUtils.isEmpty(signature)) {
        Log.e(TAG, "Purchase verification failed: missing data.");
        return false;
    P
    PublicKey key = Security.generatePublicKey(base64PublicKey);
   return Security.verify(key, signedData, signature);
P
```
#### Source: Trivial Drive v2

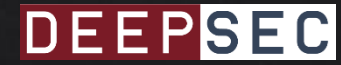

# **SO CAN WE REMOVE<br>A CLIENT SIDE ISSUE**

# USING A CLIENT SIDÉ FIXP

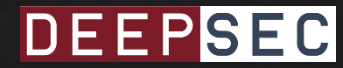

- If your app is performing the verification process locally, you can always circumvent the payment by
	- 1. Binding the Billing service to an app you control
	- 2. Modify the signature verification in order to return always true

• The main "problem" is to find how the app is performing the signature verification!

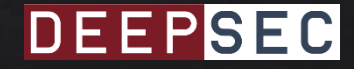

• Hacking Steps

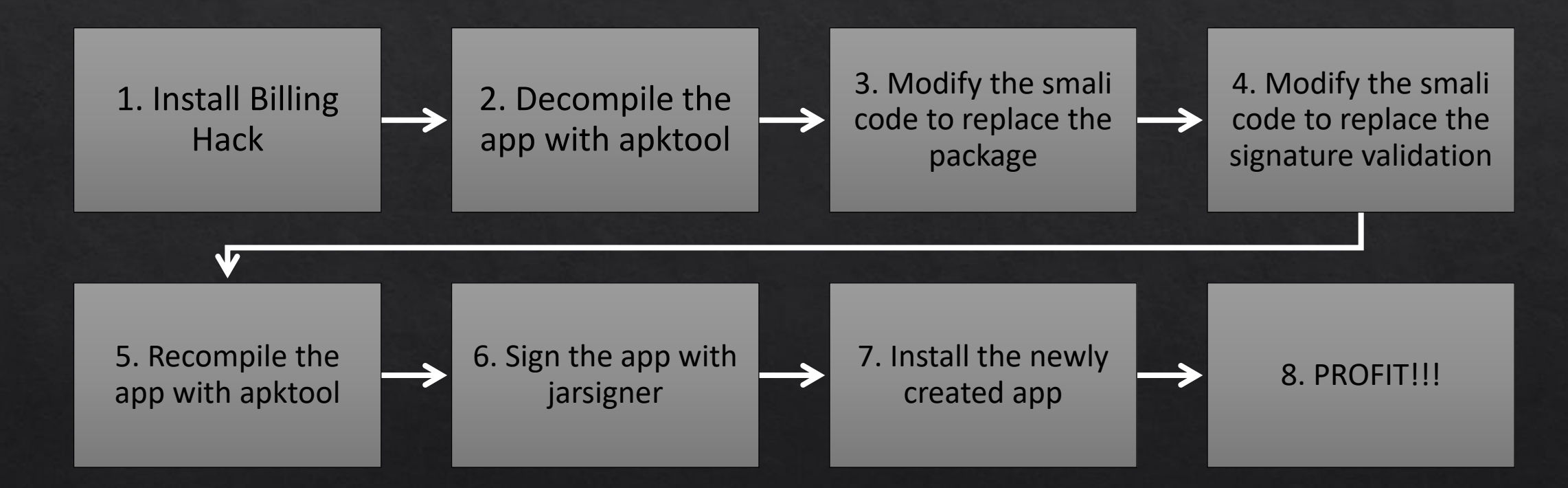

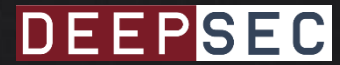

- Some tools allows you to perform this process automatically
	- LuckyPatcher is a tool allowing to modify an Android app in order to bypass the payment
	- This app uses the PoC provided by Dominik

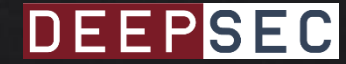

**Vulnerable Applications** How to obtain unlimited credits?

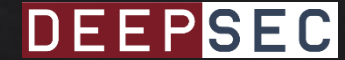

- Doodle Jump (com.lima.doodlejump)
	- Platform game ("How high can you get?")
	- . "Named Best of 2015 by Google Play editors"

**DEEPSEC** 

• Buy different items, but you need candies!

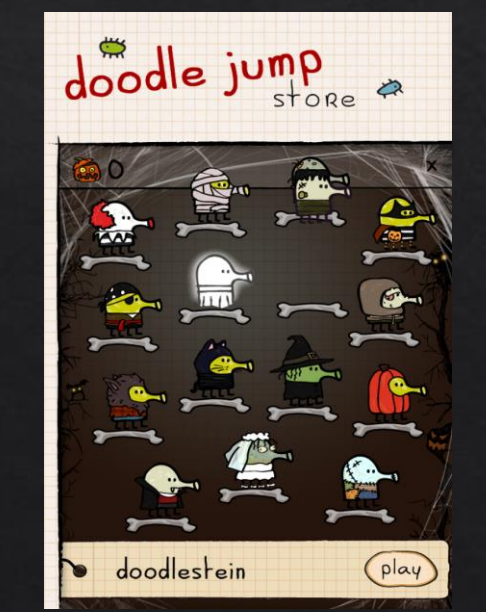

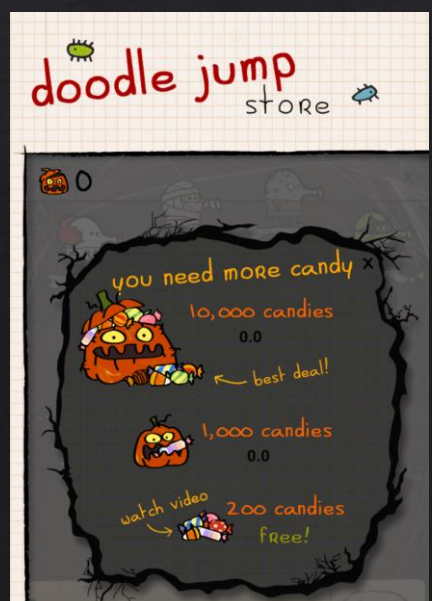

- Very easy to modify in order to buy items for free!
	- Replace "com.android.vending" by "org.billinghack"

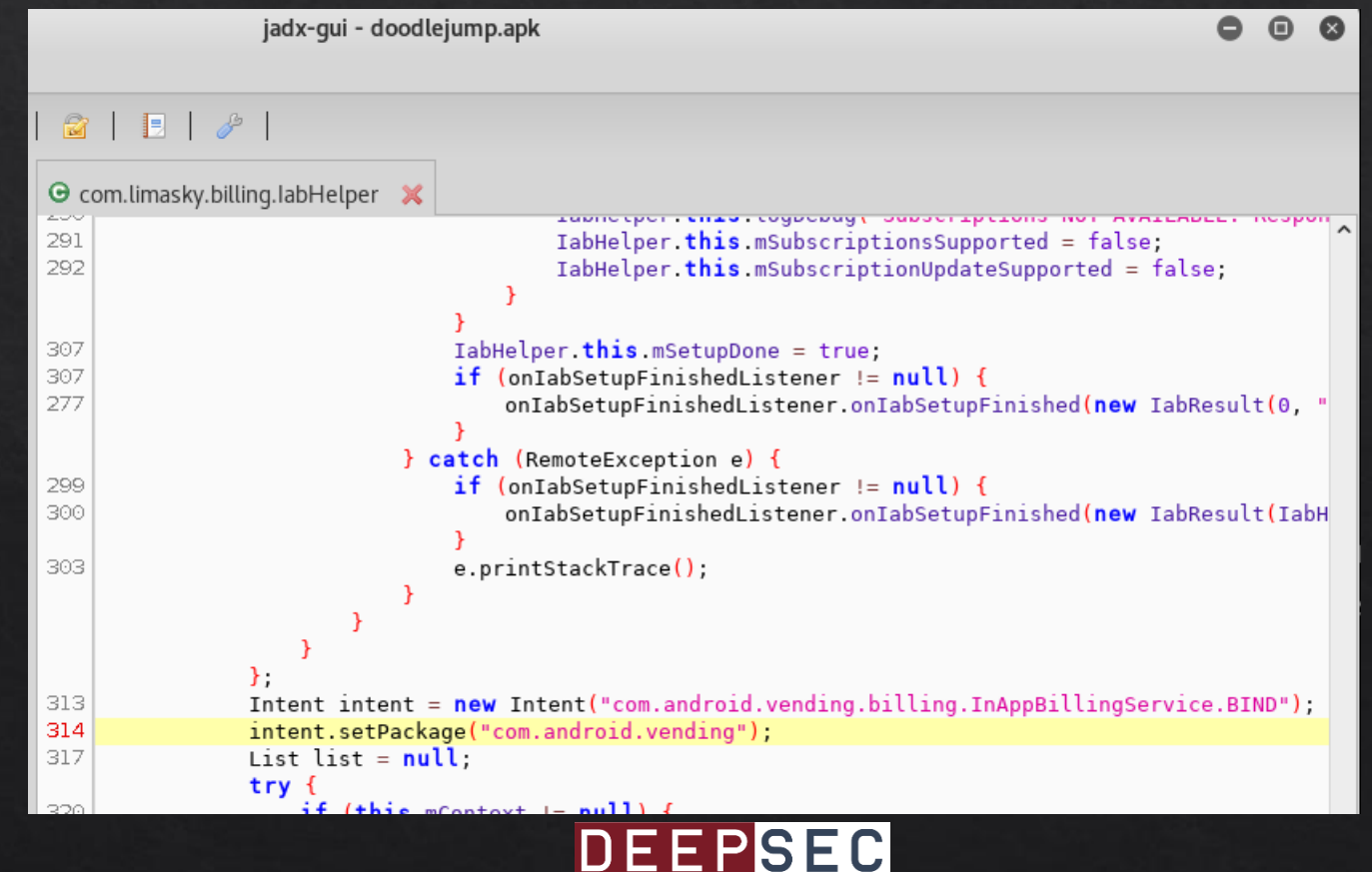

#### • Then, modify the "verifyPurchase" function to return true

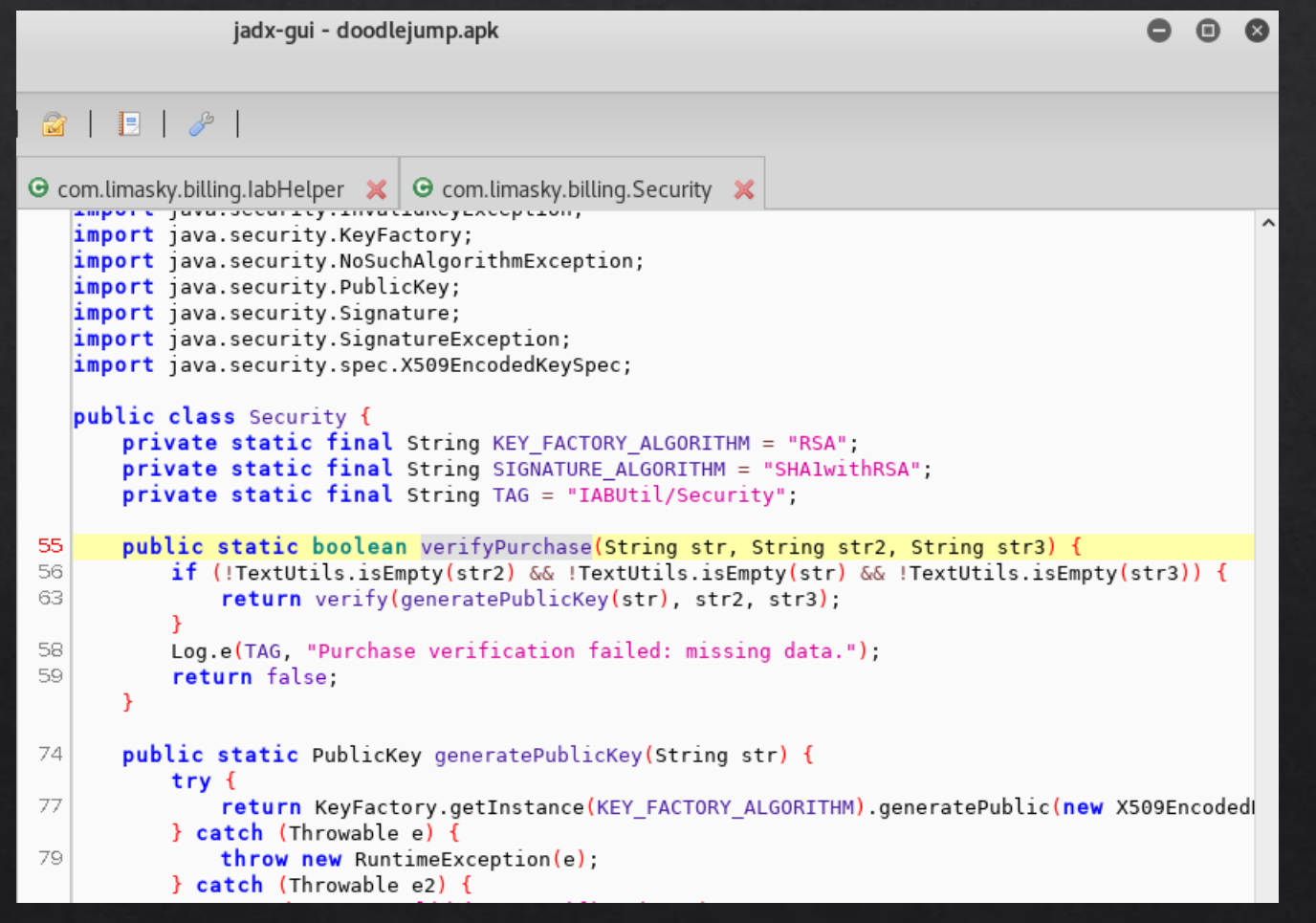

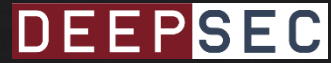

#### **DEMO**

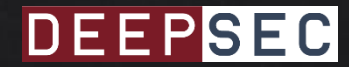

- Snoopy Pop (com.jamcity.snoopypop)
	- Game similar to Bubble Witch but with Snoopy
	- . You can buy coins and lives

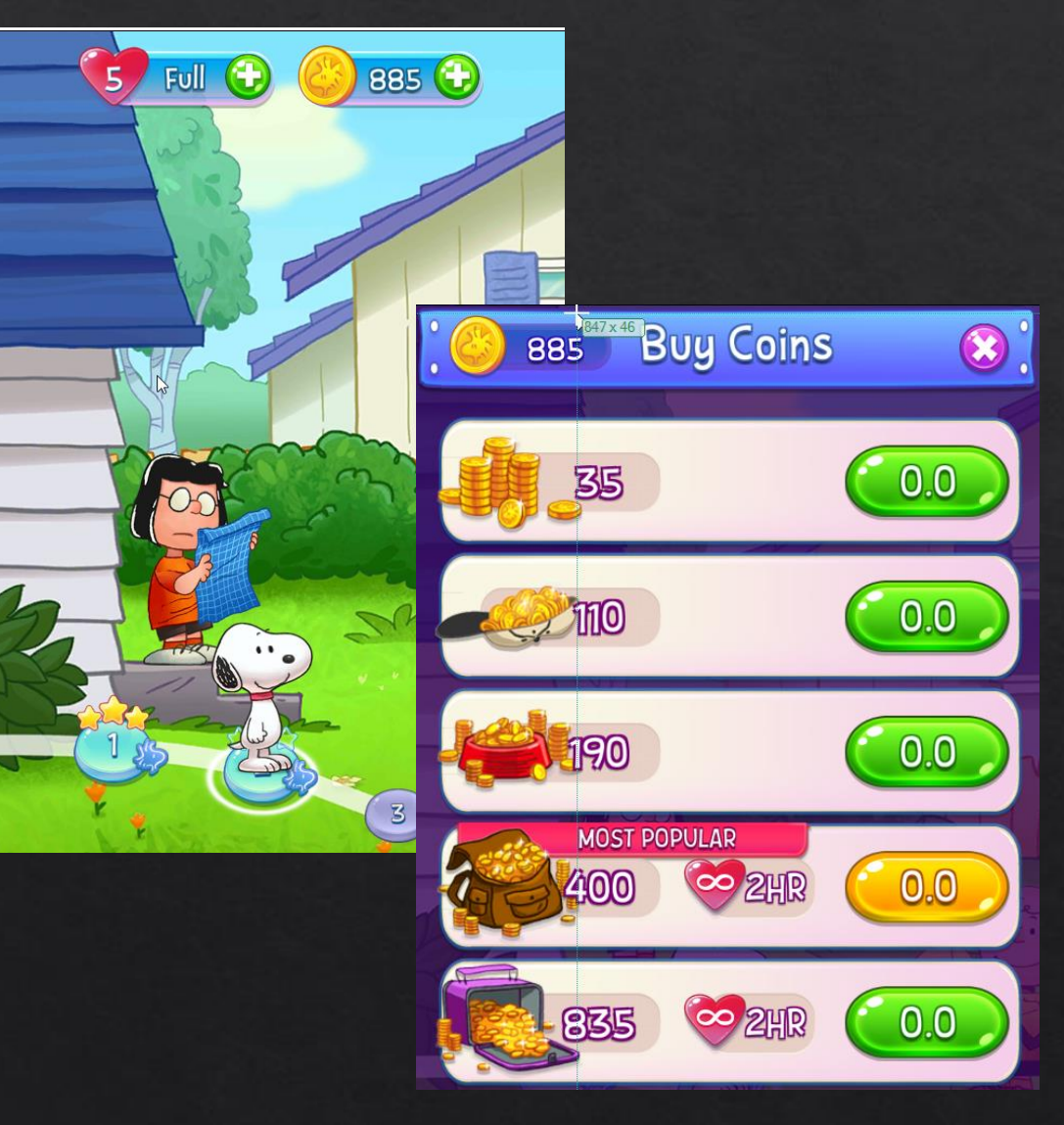

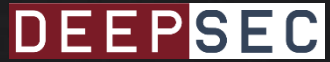

- Unity library is used for the graphics
	- But Unity also offers a Google Play Billing interface
	- However Unity does not offer server-side validation

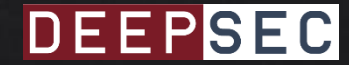

- . Most of the Unity's code is written in Mono .NET
	- These DLLs are stored on /assets/bin/Data/Managed

#### # ls assets/bin/Data/Managed/

Analytics.dll Assembly-CSharp-firstpass.dll Facebook.Unity.dll mscorlib.dll Stores.dll System.Xml.dll UnityEngine.Analytics.dll UnityEngine.Purchasing.dll winrt.dll Apple.dll Common.dll Facebook.Unity.IOS.dll P31RestKit.dll System.Core.dll System.Xml.Linq.dll UnityEngine.dll UnityEngine.UI.dll Assembly-CSharp.dll Facebook.Unity.Android.dll Mono.Security.dll **Security.dll** System.dll Tizen.dll UnityEngine.Networking.dll Validator.dll

- The most interesting one is Security.dll
	- This DDL contains a function called "Validate" which verify the signature of the purchase

- With DnSpy, a.NET decompiler
	- · It's trivial to obtain and modify the .NET code
- The "Validate" function throws an exception when the signature is invalid

#### GooglePlayValidator

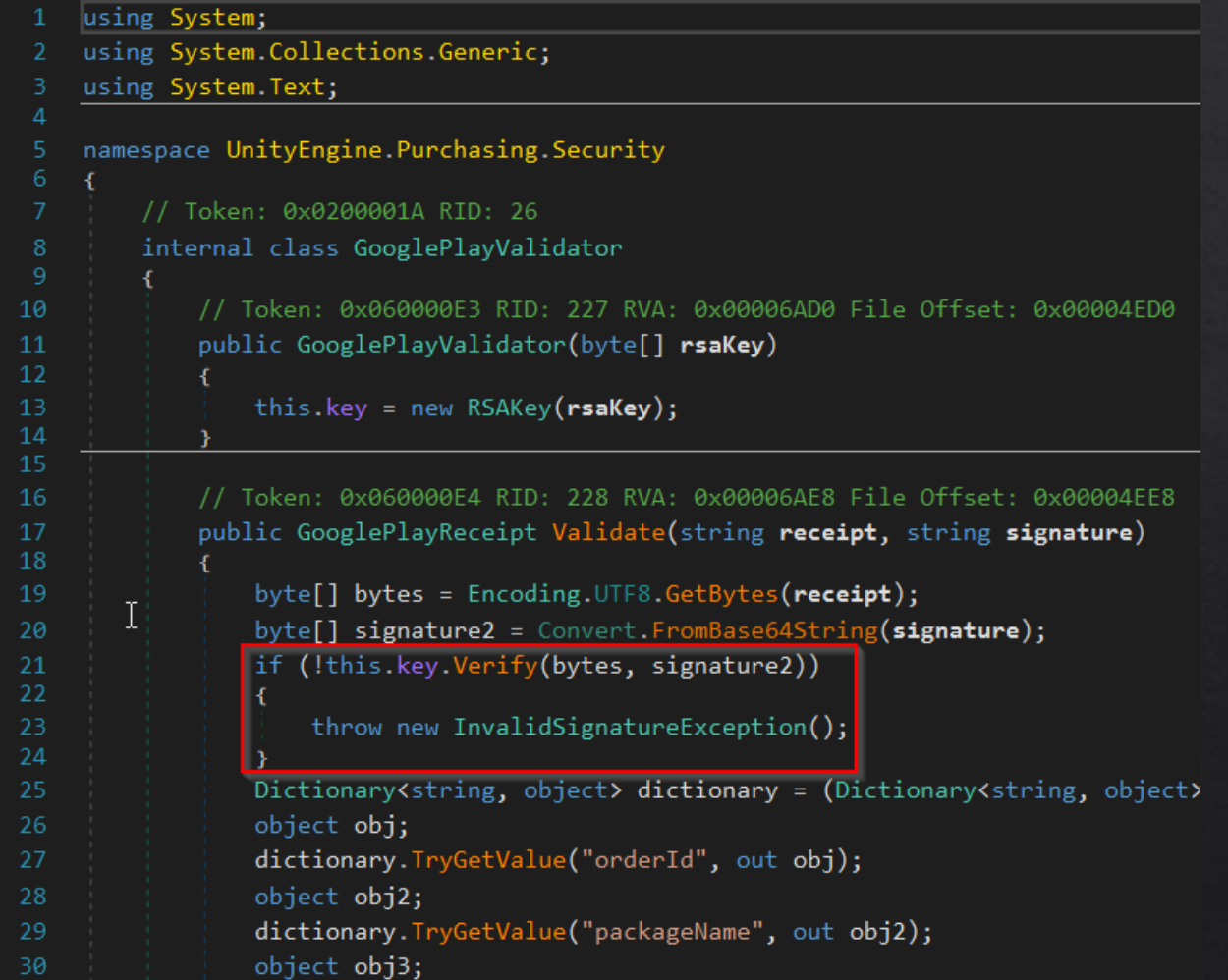

#### • So, let's just remove the code performing the check

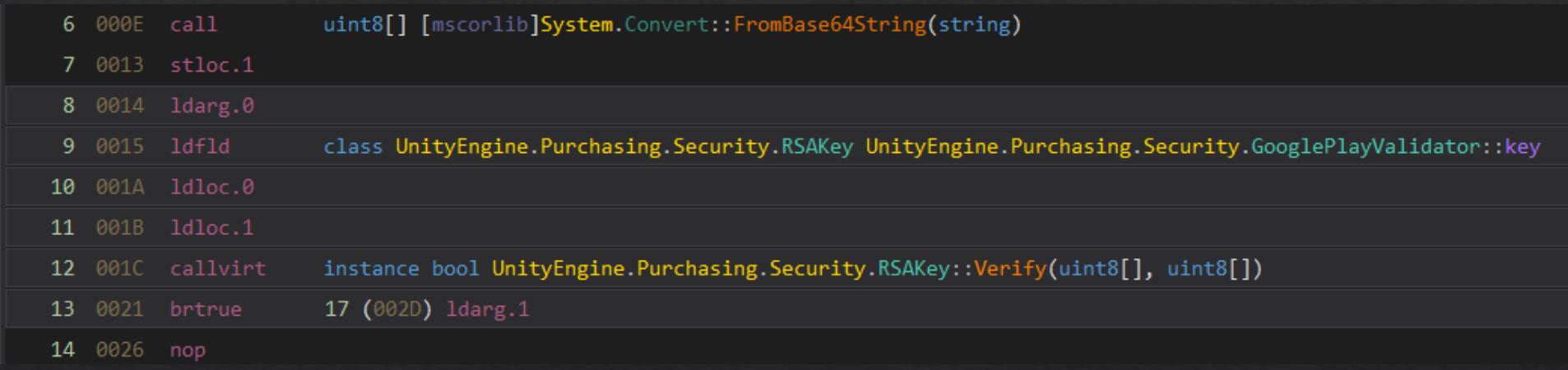

```
public GooglePlayReceipt Validate(string receipt, string signature)
   byte[] bytes = Encoding.UTF8.GetBytes(receil);byte[] array = Convert.FromBase64String(signature);Dictionary<string, object> dictionary = (Dictionary<string, object>)
   object obj;
   dictionary. TryGetValue("orderId", out obj);
   object obj2;
   dictionary. TryGetValue("packageName", out obj2);
    abiast abili
```
- At the end, we replace your modified DLL in the app
	- Don't forget to replace with your package
	- Rebuild with apktool
	- And PROFIT!

· DEMO

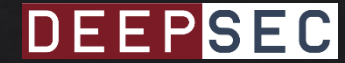

- · Fruit Ninja (com.halfbrick.fruitninjafree)
	- Famous game where you need to cut fruits (like a ninja!)
	- More than 100 millions of downloads

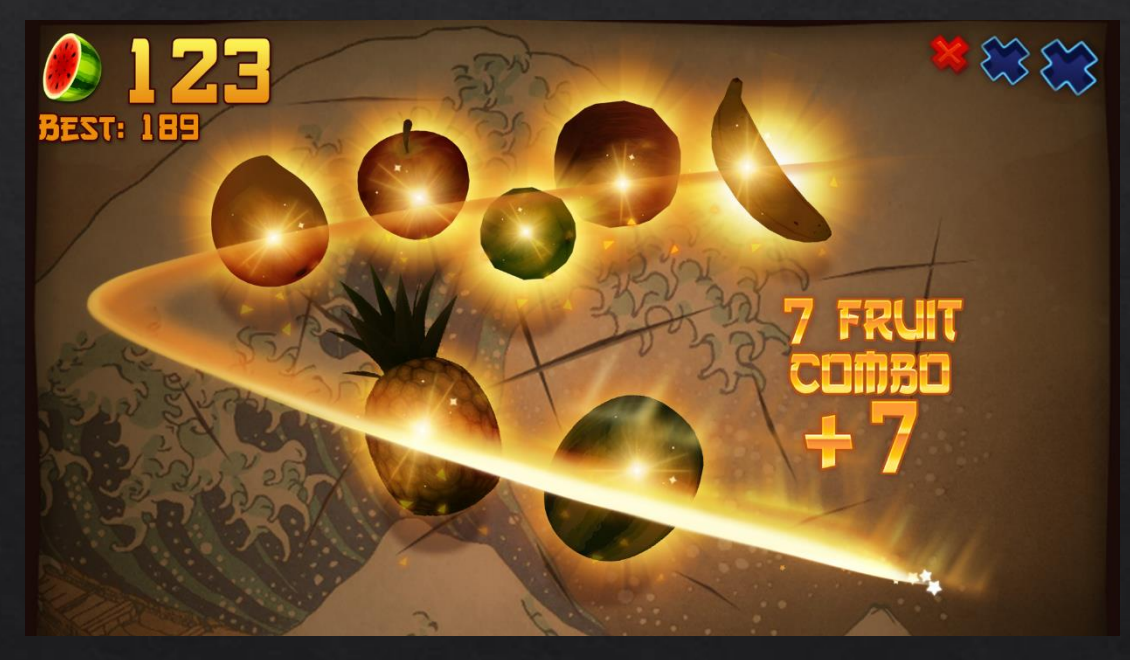

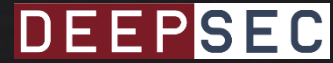

- · Java Native Interface (JNI)
	- JNI allows to interact with native code (C/C++) from Java/Kotlin
	- In short, you can embed a shared library and your app can call functions from this library
- FruitNinja implements sensitive functions using JNI
	- And mostly for Google Play Billing functions

private static native void GotDisplayCostNative(String str, float f, String str2, String str3); private static native void PurchaseResultNative(String str, boolean z, boolean z2, String str2, String str3); private static native void UnsolicitedReceiptNative(String str, boolean z, String str2, String str3);

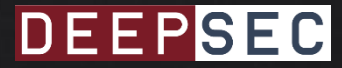

• Need to reverse engineer the shared library

kali# ls -lh libmortargame.so -rw-r--r-- 1 root root 24M sept. 14 00:23 libmortargame.so kali# strings libmortargame.so| grep PurchaseResultNative PurchaseResultNative kali#

- Shared library coded in C++
	- Time consuming!
	- Difficult to rebuild a new shared library

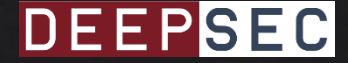

- However, it seems that the signature validation is poorly made
	- So it's possible to bypass the payment

• DEMO

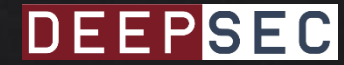

- · Anonymous app
	- · Magazine reader
	- You can buy magazines or get a subscription
- Purchase process
	- 1. The user selects a magazine
	- 2. The Google Play Billing allows to buy it
	- 3. After payment validation, the app downloads the PDF of your magazine

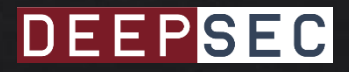

- In the same manner as Doodle Jump or Snoopy Pop
	- The signature is validated locally

• It is possible to bypass the purchase validation as shown before

• However, an addition verification step was added

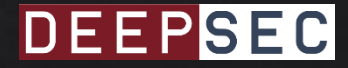

• The purchase Token and orderId are validated on a server

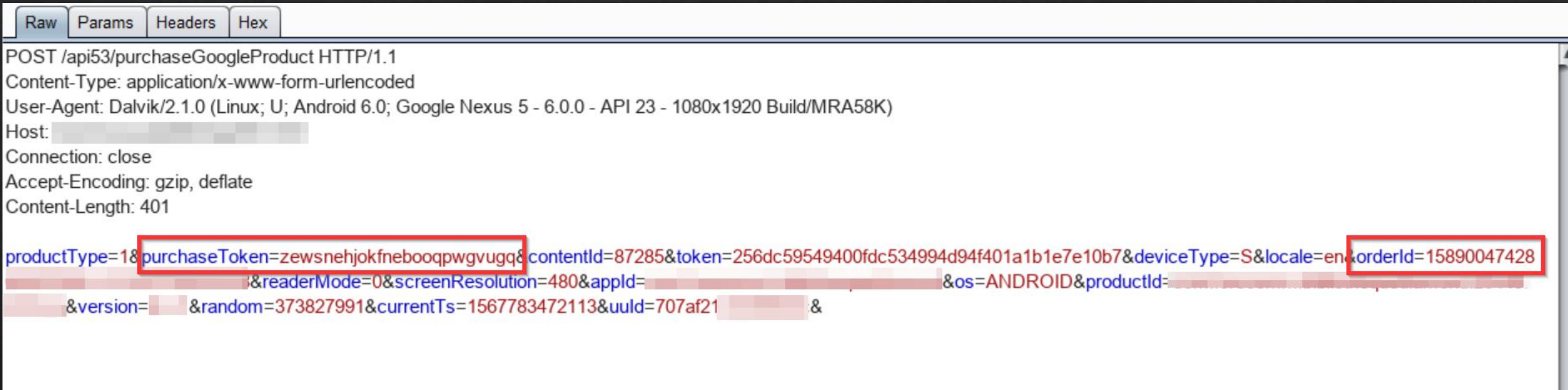

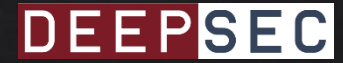

• When purchase Token and orderld are not valid, the server replies with an error code

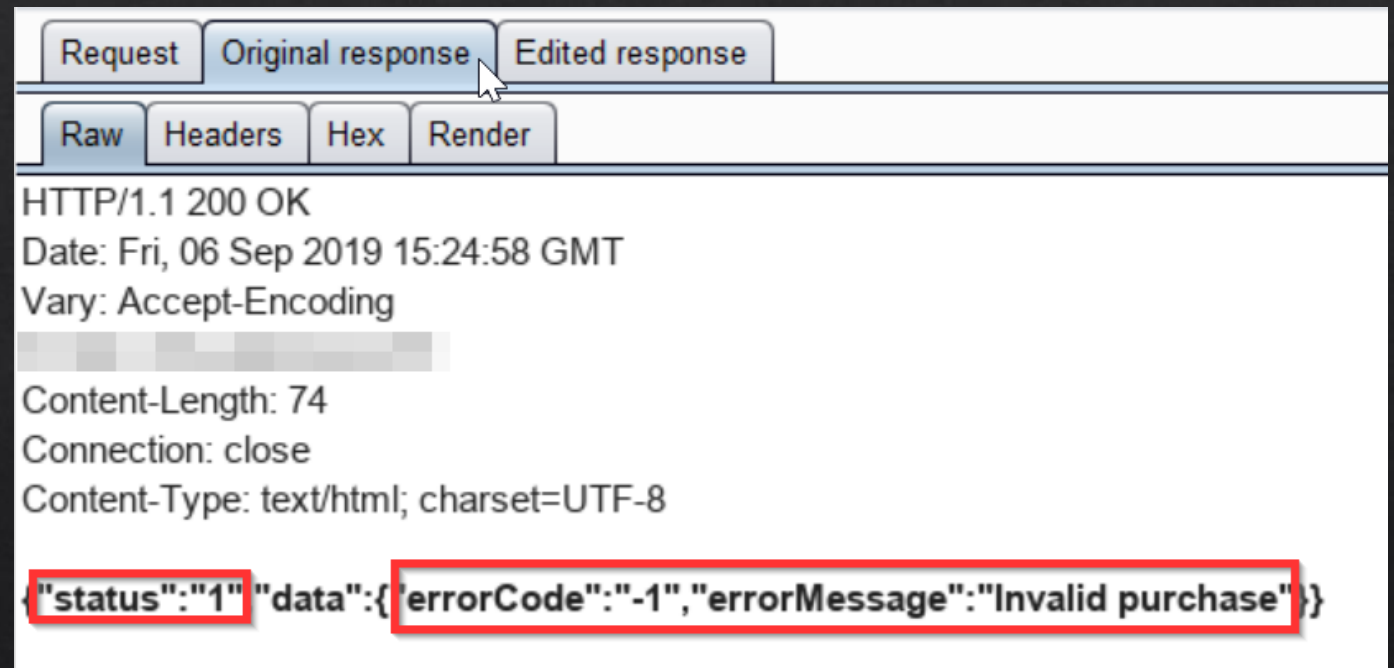

. So what happens, when we change the status code?

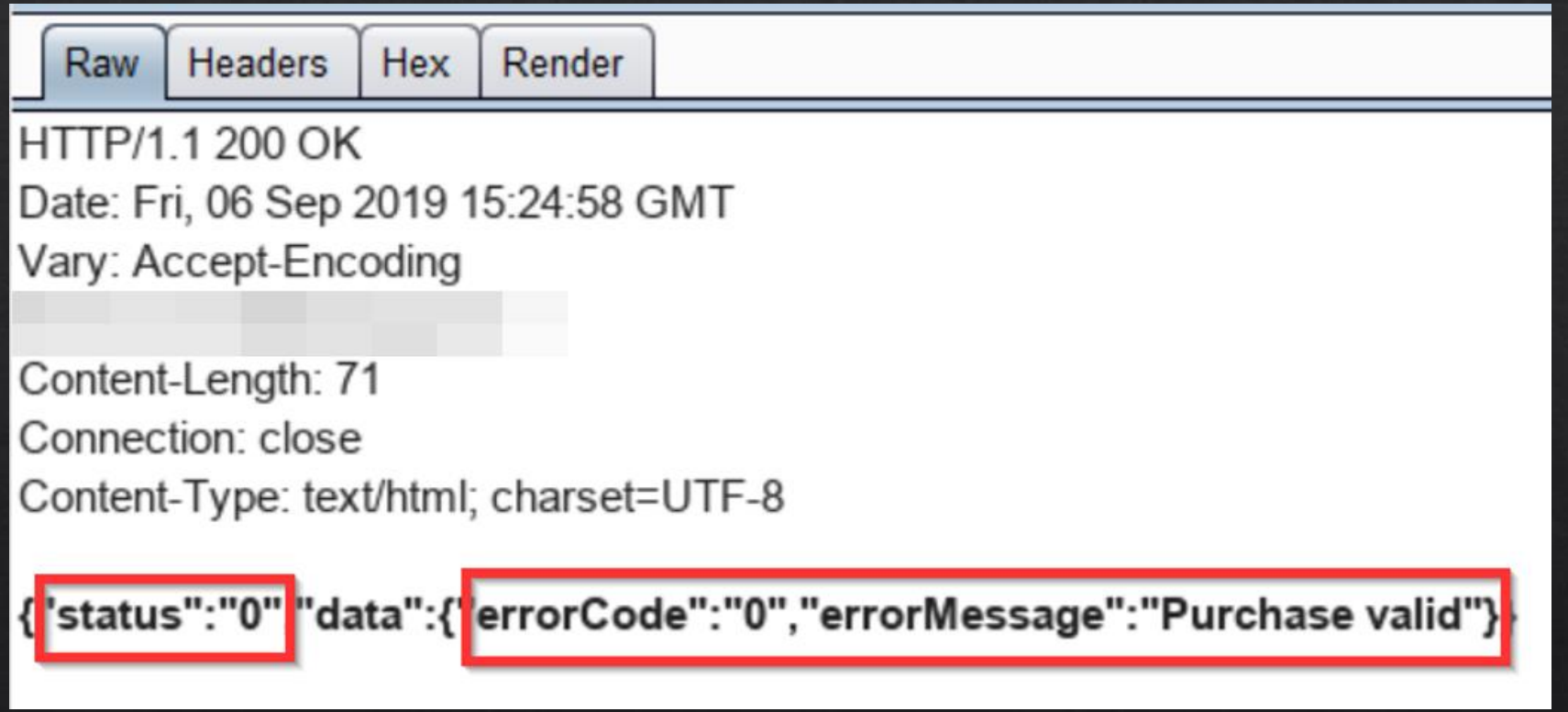

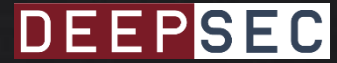

#### • The app downloads the PDF without any issue!

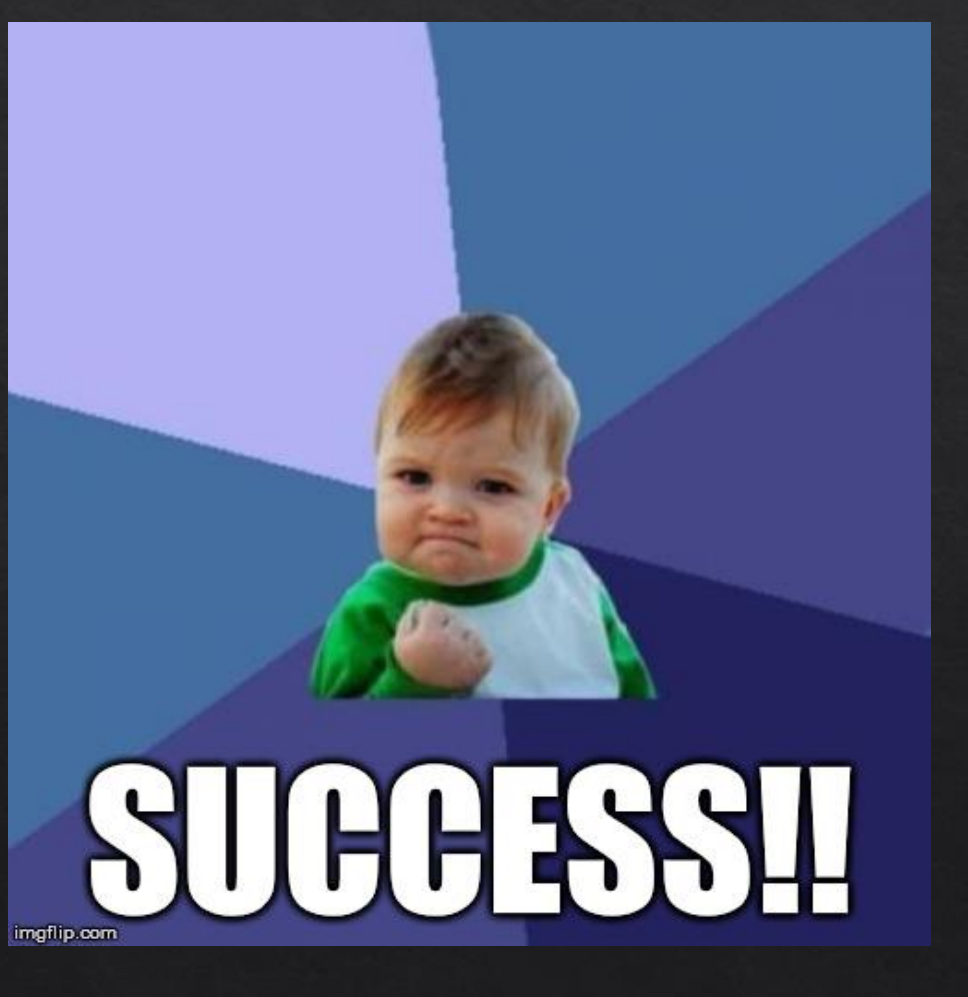

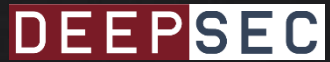

# Conclusion That's it?

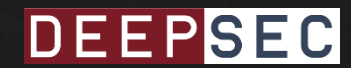

#### Conclusion

- Developers use different techniques to protect the **Google Play Billing payment** 
	- Obfuscation
	- Shared library
	- · Nothing!
- However, the signature validation is mainly performed locally inside the app

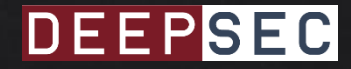

#### Conclusion

- On 50 apps tested
	- 29 apps were vulnerable (bypass payment)
	- Only 5 apps used an external endpoint to perform additional checks

- I contacted the developers, but I only get an answer from the magazine app
	- The issues are still present

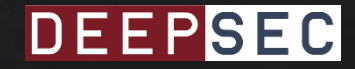

#### Conclusion

- Regarding other Billing libraries, Google is the only one allowing local validation
	- Amazon IAP (In-App Purchase) and Samsung In-App Purchase enforces to use a server in order to retrieve the content

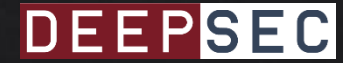

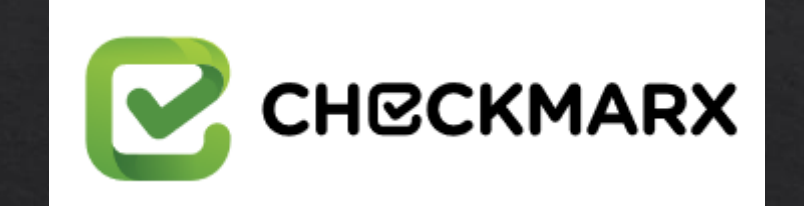

# Thanks for the support!

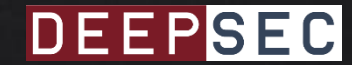

# Questions?

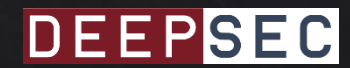

#### References 1/4

- Google Play Billing documentation
	- https://developer.android.com/google/play/billing/billing overvi ew
- Google Play Billing Best Practices
	- https://developer.android.com/google/play/billing/billing best practices.html
- Google Play In-App Billing Library Hacked
	- https://www.schuermann.eu/2013/10/29/google-play-billinghacked.html

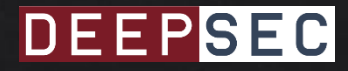

#### References 2/4

- Google Play Billing Verify purchase
	- https://developer.android.com/google/play/billing/billing library overview#Verify
- Prime 31 documentation Validate purchase
	- https://prime31.com/docs#androidIAB
- Unity documentation Validate Purchase
	- https://docs.unity3d.com/Manual/UnityIAPValidatingReceipts.html

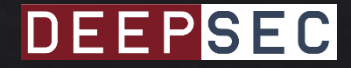

### References 3/4

- Billing Hack Source Code
	- https://github.com/dschuermann/billing-hack
- Google prevents vulnerable apps on the Play Store
	- https://support.google.com/faqs/answer/7054270?hl=en
- Amazon documentation
	- https://developer.amazon.com/fr/docs/in-app-purchasing/iaprvs-for-android-apps.html
- Samsung documentation
	- https://developer.samsung.com/iap#overview DEEPSEC

#### References 4/4

- Get Freebies by Abusing the Android InApp Billing API
	- https://www.checkmarx.com/blog/abusing-android-inappbilling-api/
- Abusing Android In-app Billing feature thanks to a misunderstood  $\bullet$ integration
	- https://www.securingapps.com/blog/BsidesLisbon17 AbusingAndroid InappBilling.pdf

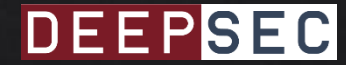